### **OLYMPUS®**

### **ENREGISTREUR VOCAL NUMÉRIQUE**

# VN-541PC VN-540PC

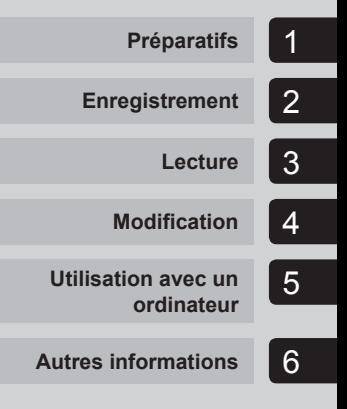

**FR**

# **MANUEL UTILISATEUR**

Nous vous remercions d'avoir acheté un enregistreur vocal numérique Olympus. Lisez ce mode d'emploi pour utiliser l'appareil correctement et en toute sécurité. Conservez ces instructions à disposition pour toute consultation ultérieure.

- **•**  Nous vous recommandons de tester la fonction d'enregistrement et le volume avant l'utilisation pour obtenir de bons enregistrements.
- **•**  Les contenus sont susceptibles de varier en cas d'ajouts et/ou de modifications de fonctions dus à une mise à jour du firmware. Pour obtenir les dernières informations, veuillez visiter le site Web Olympus.

### Table des matières

#### **[Identification](#page-3-0) des éléments ..............4**

#### 1 [Préparatifs](#page-4-1)

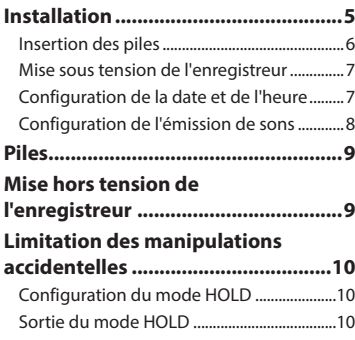

#### 2 [Enregistrement](#page-10-1)

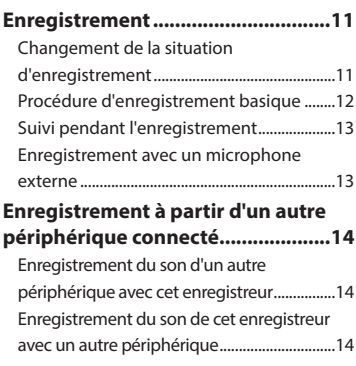

#### 3 [Lecture](#page-14-1)

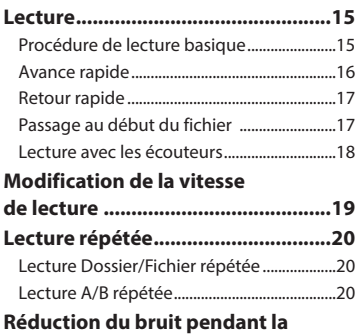

**lecture (Annuler bruit) [....................](#page-20-0)21**

#### 4 [Modification](#page-21-1)

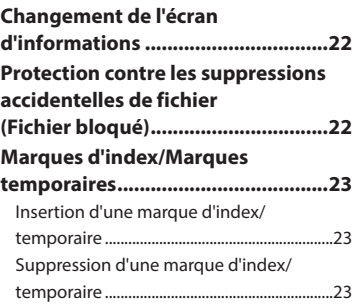

### Table des matières

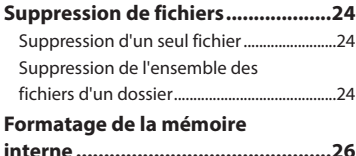

#### 5 [Utilisation avec un](#page-26-1)  [ordinateur](#page-26-1)

#### **[Environnement](#page-26-1) d'exploitation de [l'ordinateur.................................](#page-26-1)27 [Connexion/Déconnexion](#page-27-0) de [l'ordinateur.................................](#page-27-0)28** [Connexion de l'enregistreur vocal](#page-27-0)  [à un ordinateur...................................................28](#page-27-0) [Déconnexion de l'enregistreur vocal](#page-28-0)  d'un ordinateur [..................................................29](#page-28-0) **[Chargement](#page-29-0) d'un fichier sur un [ordinateur........................................](#page-29-0)30**

### 6 [Autres informations](#page-30-1)

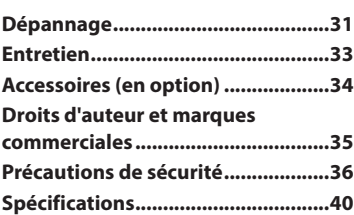

#### **Indications utilisées dans ce manuel**

#### **REMARQUE**

Indique les précautions et les opérations qui doivent être absolument évitées pendant l'utilisation de l'enregistreur vocal.

#### **CONSEIL**

Indique des informations et des conseils utiles pour tirer pleinement parti de votre enregistreur vocal.

#### ☞

Indique des pages de référence contenant des détails ou des informations connexes.

Ce manuel est une version avancée. La version basique (manuel basique), qui récapitule les fonctions basiques, est également incluse avec ce produit.

### <span id="page-3-0"></span>Identification des éléments

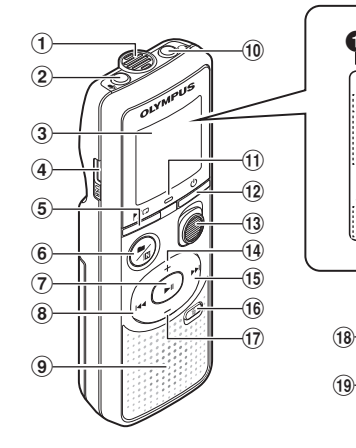

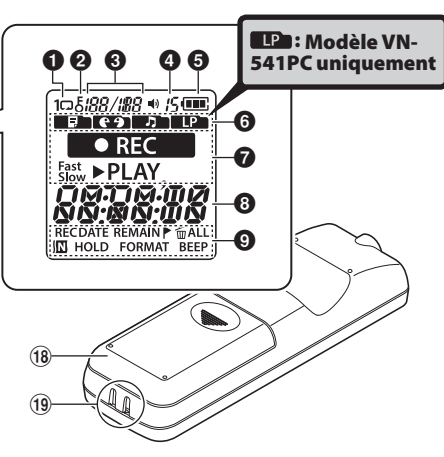

#### Enregistreur

- 1 **Micro intégré**
- 2 **Prise**  $\bullet$  (microphone)
- 3 **Écran**
- 4 **Connecteur USB**
- 5 **Touche**l (index/ répéter)
- **⑥ Touche ■/囮** (situation d'enregistrement, annuler bruit/dossier)
- **7** Touche II (lecture, pause)
- 8 Touche<sup>144</sup>
- 9 **Haut-parleur intégré**
- 0 **Prise** q (écouteurs)
- ! **Voyant LED**
	- **(12) Touche (b)** (mettre
- sous/hors tension, verrouiller)
- **(13) Commutateur REC** (enregistrement)
- **14** Touche +
- **15** Touche
- $\overline{16}$  Touche  $\overline{10}$ (supprimer)
- $\overline{17}$  Touche –
- $(18)$  Couvercle des piles
- ( **Orifice de la sangle**

#### Écran

- 1 **Répéter**
- 2 **Fichier bloqué**
- 3 **Numéro de fichier/ Nombre total de fichiers enregistrés, répétition A/B**
- 4 **Volume**
- 5 **Piles**
- 6 **Dossier**(situation d'enregistrement)
- 7 **Statut de l'enregistreur vocal** (enregistrement, lecture, lecture rapide, lecture lente)
- 8 **Heure et date, Situation d'enregistrement**
- 9 **Zone d'affichage des témoins** (date d'enregistrement, heure et date, valide, marque d'index/ temporaire, supprimer, annuler bruit, verrouiller, format, son)

## Préparatifs

<span id="page-4-1"></span>Ce produit est un enregistreur vocal intuitif adapté aux utilisateurs de toutes les générations. Il peut être utilisé dans différents contextes, que ce soit dans le cadre du travail ou pour enregistrer des mémos.

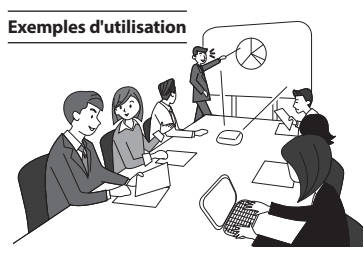

Enregistrer des réunions et des discussions vous permet de les réécouter autant de fois que vous le souhaitez pour ne plus rien en manquer.

Cet enregistreur dispose également d'une fonction d'annulation du bruit utile pour la transcription, ainsi que des modes de lecture rapide et lente.

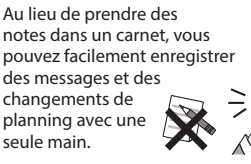

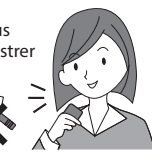

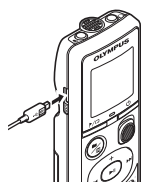

Cet enregistreur vocal peut également être connecté à un ordinateur et utilisé comme stockage de masse USB. Il est très pratique pour transférer des fichiers lourds comme des images entre les ordinateurs.

### <span id="page-4-0"></span>Installation

Déballez l'enregistreur vocal et procédez comme suit pour le préparer à fonctionner.

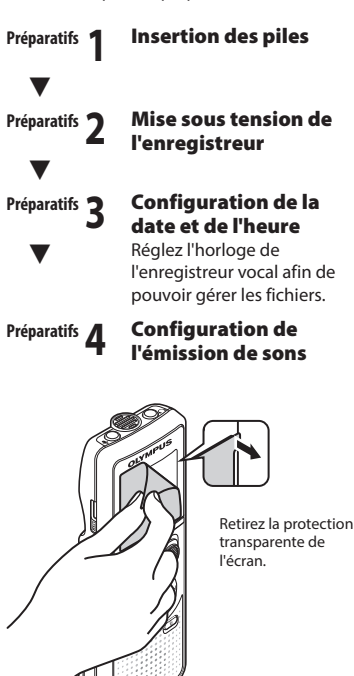

1 Installation **FR**<br>FR

#### <span id="page-5-1"></span><span id="page-5-0"></span>Insertion des piles

Avant d'utiliser l'enregistreur vocal, insérez les piles dans le compartiment des piles de l'enregistreur vocal.

1 **Faites glisser le couvercle des piles tout en appuyant dessus.**

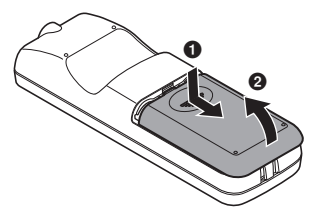

2 **Insérez les piles en veillant à placer correctement ses bornes positive et négative.**

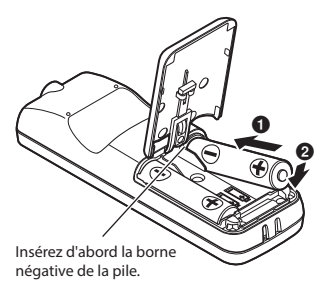

3 **Fermez le couvercle des piles en le faisant glisser complètement.**

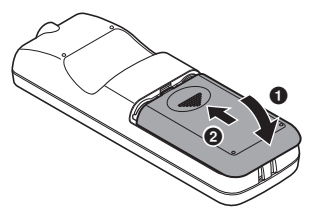

**•**  Ne fermez pas le couvercle des piles tant que les piles ne sont pas en place.

#### <span id="page-6-2"></span><span id="page-6-0"></span>Mise sous tension de l'enregistreur

1 **Quand l'enregistreur est éteint, appuyez** sur la touche  $\bigcirc$  et **maintenez-la enfoncée.**

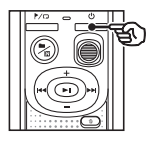

#### **CONSEIL**

**•**  Lors de la première installation des piles ou de leur remplacement par des piles neuves, le témoin [**hour**] se met à clignoter automatiquement lors de la mise sous tension de l'enregistreur.

#### <span id="page-6-1"></span>Configuration de la date et de l'heure

Configurez l'heure et la date au préalable pour faciliter la gestion des fichiers enregistrés.

**1** Appuyez sur la touche  $\blacktriangleright$  ( $\blacktriangleright$ ||)  $\overline{\text{ou}}$ **d paramètre souhaité.**

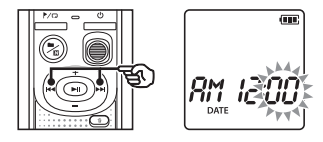

2 **Appuyez sur la touche** + **ou** – **pour modifier le nombre.**

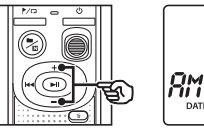

**•**  Pour modifier un autre élément, appuyez sur la touche  $\blacktriangleright$  ou  $\blacktriangleright$   $\blacktriangleleft$ afin de déplacer le curseur, puis appuyez sur la touche **+** ou **–** pour modifier le nombre.

Œ

**8** Appuyez sur la touche Il pour **sauvegarder le paramètre.**

#### <span id="page-7-0"></span>**CONSEIL**

**•**  Lors de la configuration des heures et des minutes, chaque fois que vous appuyez sur la touche  $\blacksquare/\square$ . l'affichage des heures passe du format 12 heures à celui de 24 heures.

#### **Exemple : 10:38 PM**

**10:38 PM (format par défaut) 22:38**

**•**  Lors de la configuration de l'année, du mois et du jour, chaque fois que vous appuyez sur la touche  $\blacksquare / \square$ , l'ordre est modifié.

#### **Exemple : 24 mars 2016**

**03. 24. , 16 (format par défaut) 24. 03. , 16**

#### **REMARQUE**

- **•**  Si les piles de l'enregistreur vocal sont remplacées par des nouvelles, l'écran [**DATE**] s'affiche automatiquement lorsque l'enregistreur s'allume.
- **•**  Même si l'enregistreur vocal n'est pas utilisé pendant une longue période, lorsque les piles sont usées, vous devez de nouveau saisir l'heure et la date.

#### Configuration de l'émission de sons

L'enregistreur vocal émet des sons lorsque vous appuyez sur les touches ou pour vous prévenir en cas d'erreur. Vous pouvez configurer l'enregistreur pour qu'il émette ou non des sons.

#### **1** Appuyez sur la touche  $\blacktriangleright$  ou 0**pour sélectionner [**ON**] ou [**OFF**].**

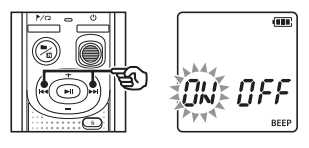

[**ON**]

Active l'émission de sons.

#### [**OFF**]

Désactive l'émission de sons.

#### **2** Appuyez sur la touche I pour **sauvegarder le paramètre.**

**•**  Une fois que l'émission de sons est configurée, les informations concernant la version s'affichent, puis l'enregistreur vocal se met en mode d'arrêt.

### <span id="page-8-0"></span>Piles

#### Témoin de charge de la pile

À mesure que la pile se décharge, le témoin indique le niveau de charge restant :

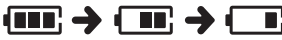

• **[** $\Box$ ] indique que le niveau de charge restant de la pile est faible. Remplacezla par une neuve. Si les piles sont déchargées, [ ] et [LO] s'affichent et l'appareil cesse de fonctionner.

#### Précautions concernant la pile

- **•**  N'utilisez pas de piles au manganèse dans l'enregistreur vocal.
- Éteignez toujours l'enregistreur vocal lorsque vous remplacez les piles. Les fichiers peuvent être endommagés si les piles sont retirées alors que l'enregistreur était en cours d'enregistrement ou alors qu'une opération, telle que la suppression de fichiers, était en cours.
- **•**  En cas de remplacement des piles, vous devrez configurer à nouveau la date et l'heure. Reportez-vous à la section « **Configuration de la date et de l'heure** » (☞ [P.](#page-6-1) 7) pour en savoir plus à propos de cette procédure.
- **•**  Si vous n'utilisez pas l'enregistreur vocal pendant une longue période, retirez toujours les piles avant de ranger l'appareil.
- **•**  Même si le témoin de charge de la pile est [ ], la lecture à un certain volume avec le haut-parleur intégré peut causer une chute de la tension de sortie et ainsi provoquer la réinitialisation de l'enregistreur vocal. Dans ce cas, réduisez le volume.
- **•**  La durée d'utilisation continue varie en fonction des performances de la pile utilisée (☞ P. [41\)](#page-40-0).

#### Pour les utilisateurs en Allemagne

Soucieux de pouvoir éliminer les piles sans polluer, Olympus a conclu en Allemagne un contrat avec GRS (système collectif de reprise des piles et des batteries).

### Mise hors tension de l'enregistreur

Les données existantes, réglages des modes et de l'horloge sont sauvegardés lorsque l'enregistreur est éteint.

1 **Lorsque l'enregistreur vocal est en mode d'arrêt, appuyez sur la touche** (<sup>1</sup>) et maintenez-la **enfoncée.**

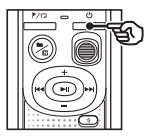

#### **CONSEIL**

**•**  Éteindre l'enregistreur vocal lorsqu'il n'est pas utilisé permet de minimiser la consommation de la pile.

#### Mode d'économie d'énergie

Lorsque l'enregistreur vocal est arrêté au moins 5 minutes après avoir été allumé (paramètre par défaut), l'enregistreur s'éteint automatiquement.

<span id="page-9-0"></span>Paramétrer l'enregistreur vocal en mode HOLD permet de conserver le fonctionnement en cours et de verrouiller les touches.

#### Configuration du mode HOLD

**1** Appuyez sur la touche  $(1)$  et **maintenez-la enfoncée pendant l'enregistrement ou la lecture.**

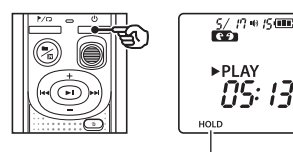

[**HOLD**] s'affiche à l'écran, l'enregistreur passe en mode HOLD<sup>.</sup>

**•**  Le commutateur **REC** peut être positionné sur ON et OFF lorsque l'enregistreur est en mode HOLD.

#### <span id="page-9-1"></span>Sortie du mode HOLD

1 **En mode HOLD, appuyez sur la touche** (<sup>1</sup>) et maintenez-la **enfoncée.**

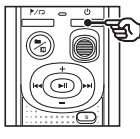

#### **CONSEIL**

**•**  Le mode HOLD est automatiquement désactivé à la fin de l'enregistrement ou de la lecture.

#### **REMARQUE**

- **•**  Si vous appuyez sur une touche alors que l'enregistreur vocal est en mode HOLD, [**HOLD**] s'affiche à l'écran pendant 2 secondes, mais rien ne se produit.
- **•**  Paramétrer le mode HOLD pendant la lecture (ou l'enregistrement) poursuit la lecture (ou l'enregistrement) et empêche toute autre action. (L'enregistreur s'arrête lorsque la lecture est terminée ou l'enregistrement s'arrête lorsqu'il n'y a plus de mémoire disponible.)

### <span id="page-10-0"></span>Enregistrement

### <span id="page-10-1"></span>Enregistrement

Sur cet enregistreur vocal, vous pouvez sélectionner quatre situations d'enregistrement - [**MEMO**], [**TALK**], [**MUSIC**], et [**LP**]\*. Les fichiers audio enregistrés seront stockés dans le même dossier que les situations d'enregistrement. Chaque dossier peut stocker jusqu'à 199 fichiers.

<span id="page-10-2"></span>\* Modèle VN-541PC uniquement

#### Changement de la situation d'enregistrement

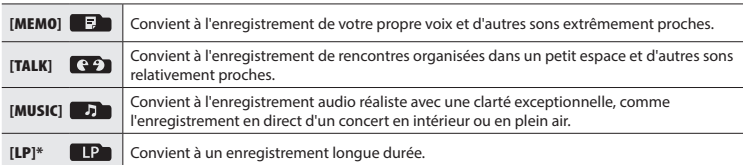

\* Modèle VN-541PC uniquement

#### 1 **Quand l'enregistreur est en mode d'arrêt, appuyez sur la touche** ■/**In**.

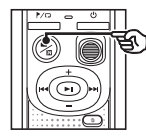

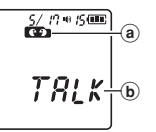

- (a) Dossier dans lequel le fichier enregistré est stocké
- b Situation d'enregistrement
- Appuyez sur la touche **■/N** pour passer d'une situation d'enregistrement à une autre.

#### **CONSEIL**

**•**  Pour enregistrer clairement la voix de l'orateur, paramétrez [**MEMO**] et placez le microphone intégré de l'enregistreur vocal près de la bouche de l'orateur (à une distance de 5 à 10 cm).

#### <span id="page-11-1"></span><span id="page-11-0"></span>Procédure d'enregistrement basique

#### 1 **Changement de la situation d'enregistrement (**☞ **P. [11](#page-10-2)).**

**•**  Chaque nouveau fichier audio enregistré est sauvegardé dans le dossier sélectionné.

#### 2 **Dirigez le microphone intégré en direction du son à enregistrer.**

#### 3 **Faites glisser le commutateur** REC **pour commencer à enregistrer dans le sens de la flèche.**

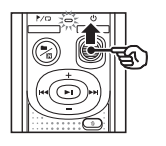

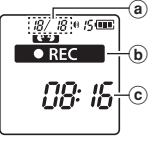

d

- a Numéro de fichier/Nombre total de fichiers enregistrés dans le dossier
- b Témoin d'état de l'enregistrement vocal (pendant l'enregistrement)
- c Durée d'enregistrement écoulée
- **•**  Le voyant LED s'allume.
- 4 **Faites glisser le commutateur** REC **pour arrêter l'enregistrement dans le sens de la flèche.**

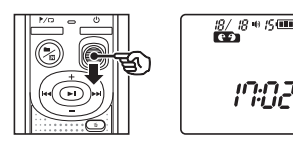

### **CONSEIL •**  Vous pouvez commencer à enregistrer

immédiatement en faisant glisser le commutateur **REC** vers le haut même lorsque l'enregistreur est éteint.

#### **REMARQUE**

- **•**  Pour éviter que le début de l'enregistrement ne soit coupé, commencez à enregistrer seulement lorsque le voyant LED est allumé ou lorsque le témoin d'enregistrement est affiché à l'écran.
- **•**  Lorsque le temps d'enregistrement restant possible est de 60 secondes, le voyant LED commence à clignoter. Il clignote rapidement au fur et à mesure que le temps restant diminue (à 30 et 10 secondes restantes).
- **•**  Lorsque le nombre de fichiers stockés dans l'enregistreur atteint 199 ou lorsque la mémoire est pleine, [**FULL**] s'affiche et vous ne pouvez plus enregistrer. Vous devez supprimer des fichiers inutiles afin d'avoir de la place pour enregistrer (☞ [P. 24\)](#page-23-1).

d Longueur du fichier

2

FR

#### <span id="page-12-0"></span>Suivi pendant l'enregistrement

Vous pouvez suivre l'enregistrement que vous effectuez en l'écoutant avec des écouteurs branchés sur la prise  $\Omega$  des écouteurs de l'enregistreur vocal. Utilisez la touche **+** ou **–** pour régler le volume de contrôle d'enregistrement.

- **•**  Les écouteurs ne sont pas fournis.
	- 1 **Branchez les écouteurs sur la prise** q **de l'enregistreur vocal.**

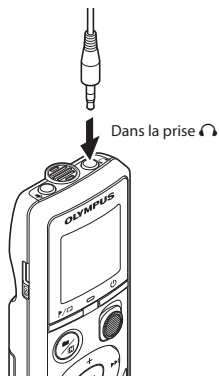

**•**  Modifier le volume n'affectera pas la sensibilité d'enregistrement.

#### **REMARQUE**

- **•**  Pour éviter que le son ne soit trop fort dans les écouteurs, réglez le volume à [**00**] avant de les brancher.
- **•**  Pour éviter les effets Larsen, ne placez pas les écouteurs près du microphone pendant un enregistrement.

#### Enregistrement avec un microphone externe

Vous pouvez enregistrer une entrée audio à l'aide d'un microphone externe ou d'un autre périphérique branché sur la prise  $\oint$ de l'enregistreur vocal. Ne branchez pas ou ne débranchez pas les périphériques des prises de l'enregistreur vocal pendant un enregistrement.

- **•**  Les microphones avec alimentation séparée peuvent être utilisés.
- 1 **Branchez un microphone externe dans** la prise  $\bullet$  de l'enregistreur **vocal.**

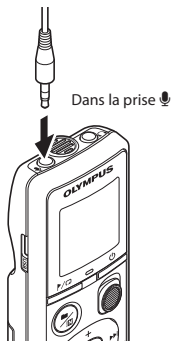

#### 2 **Démarrez l'enregistrement.**

**•**  Reportez-vous à la section « **Enregistrement** » (☞ [P. 12\)](#page-11-1) pour en savoir plus sur l'enregistrement.

#### **CONSEIL**

**•**  Reportez-vous à la section « **Accessoires (en option)** » (☞ P. [34](#page-33-1)) pour savoir quels sont les microphones externes compatibles.

### <span id="page-13-0"></span>Enregistrement à partir d'un autre périphérique connecté

Enregistrement du son d'un autre périphérique avec cet enregistreur

Le son peut être enregistré en connectant la prise de sortie audio (prise des écouteurs) de l'autre appareil et la prise  $\clubsuit$  de l'enregistreur à l'aide du câble de connexion KA333 (en option).

> Dans la prise de sortie audio d'un autre périphérique

#### Enregistrement du son de cet enregistreur avec un autre périphérique

Le son de cet enregistreur peut être enregistré sur un autre périphérique en connectant la prise d'entrée audio (prise microphone) de l'autre périphérique et la prise  $\bigcap$  de cet enregistreur à l'aide du câble de connexion KA333 (en option).

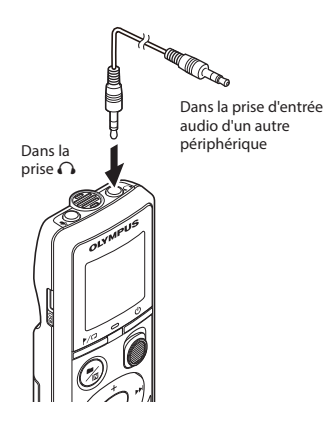

2

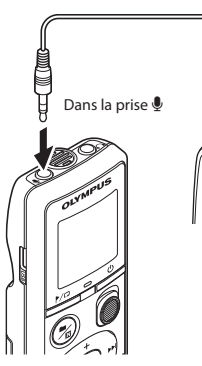

#### **REMARQUE**

**•**  Si vous enregistrez depuis un périphérique externe connecté, effectuez un test d'enregistrement et réglez le niveau de sortie du périphérique connecté.

FR

3

Lecture

### <span id="page-14-0"></span>Lecture

### <span id="page-14-1"></span>Lecture

Outre les fichiers enregistrés avec l'enregistreur vocal, vous pouvez également lire des fichiers au format WMA transférés depuis un ordinateur.

#### <span id="page-14-2"></span>Procédure de lecture basique

- 1 **Choisissez le fichier à lire depuis le dossier dans lequel il est placé.**
	- **•**  Immédiatement après avoir sélectionné le fichier, les informations du fichier suivantes apparaîtront dans l'ordre.

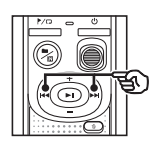

- a) Numéro du fichier actuel
- b Dossier actuel
- c Date d'enregistrement
- d Durée d'enregistrement
- (e) Longueur du fichier
- f Début du fichier

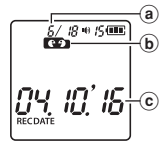

រ អាភ RМ d RECDATE

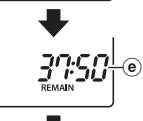

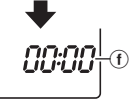

**2** Appuyez sur la touche I pour **lancer la lecture.**

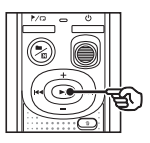

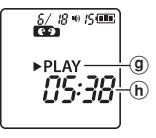

- g Témoin d'état de l'enregistrement vocal (pendant la lecture)
- h Durée de lecture écoulée
- 3 **Appuyez sur la touche** + **ou pour régler le volume au niveau souhaité.**

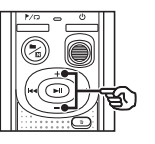

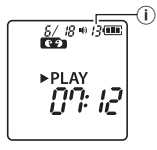

(i) Volume

- **•**  Le volume peut être réglé entre [**00**] et [**30**]. Plus le nombre est élevé, plus le son est fort.
- **•**  Si le volume est trop élevé, un écran d'avertissement peut apparaître.

#### <span id="page-15-0"></span>**4** Appuyez sur la touche II pour **arrêter la lecture.**

- **•**  Le fichier en cours de lecture s'arrête immédiatement. La fonction de reprise enregistre automatiquement la position d'arrêt de la lecture dans la mémoire. La position est mémorisée même si l'enregistreur vocal est éteint. Lors du prochain rallumage, il sera possible de reprendre la lecture à partir de la position d'arrêt stockée dans la mémoire.
- **•**  Si vous n'avez pas appuyé sur la touche **>II** une fois arrivé à la fin d'un fichier, la lecture s'arrêtera au début du fichier suivant.

#### <span id="page-15-1"></span>Avance rapide

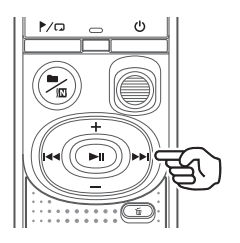

- **1** Appuyez sur la touche  $\blacktriangleright$  et **maintenez-la enfoncée pendant la lecture.**
	- Quand vous relâchez la touche<sup>>></sup>. la lecture débute à l'endroit où s'arrête le curseur de lecture.
	- **•**  Si une marque d'index ou une marque temporaire du fichier est atteinte, l'avance rapide s'arrête à la marque (☞ [P. 23](#page-22-1)).
	- **•**  L'avance rapide s'arrête lorsque la fin du fichier est atteinte.

#### **CONSEIL**

• Appuyez sur la touche  $\blacktriangleright$  pendant la lecture pour avancer de 10 secondes.

#### <span id="page-16-1"></span><span id="page-16-0"></span>Retour rapide

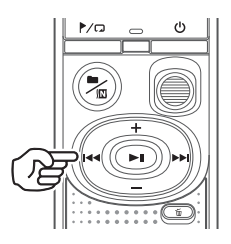

#### **1** Appuyez sur la touche  $\blacktriangleleft$  et **maintenez-la enfoncée pendant la lecture.**

- Ouand vous relâchez la touche  $\blacktriangleleft$ . la lecture débute à l'endroit où s'arrête le curseur de lecture.
- **•**  Si une marque d'index ou une marque temporaire du fichier est atteinte, le retour rapide s'arrête à la marque (☞ [P. 23\)](#page-22-1).
- **•**  Le retour rapide s'arrête lorsque le début du fichier est atteint.

#### **CONSEIL**

• Appuyez sur la touche **144** pendant la lecture pour reculer de 3 secondes.

#### Passage au début du fichier

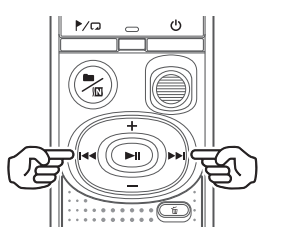

#### **Passage au début du fichier suivant**

1 **Quand l'enregistreur est en mode d'arrêt, appuyez sur la** touche<sup>1</sup>

#### **Passage au début du fichier ouvert**

1 **Quand l'enregistreur est en mode d'arrêt, appuyez sur la** touche<sup>14</sup>.

**Passage au début du fichier précédent**

**1** Appuyez sur la touche  $\blacktriangleleft$ **lorsque la progression de la lecture se trouve au début du fichier.**

#### **CONSEIL**

**•**  Pour passer les fichiers en continu, appuyez sur les touches  $\blacktriangleright$  ou  $\blacktriangleleft$ pendant que l'enregistreur est en mode d'arrêt.

#### <span id="page-17-0"></span>Lecture avec les écouteurs

Vous pouvez brancher les écouteurs sur la prise  $\bigcap$  de l'enregistreur vocal afin d'écouter la lecture.

**•**  Les écouteurs sont disponibles en option.

1 **Branchez les écouteurs sur la prise** q **de l'enregistreur vocal.**

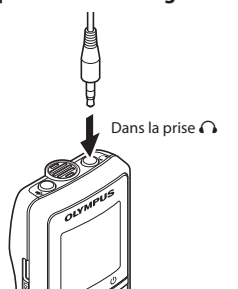

#### **2** Appuyez sur la touche DI pour **lancer la lecture.**

**•**  Lorsque les écouteurs sont branchés, le haut-parleur n'émet aucun son.

#### f**ATTENTION**

**•**  Ne réglez pas le volume trop fort lorsque vous écoutez avec les écouteurs car cela pourrait provoquer des problèmes ou des pertes d'audition.

#### **REMARQUE**

- **•**  Pour éviter que le son ne soit trop fort dans les écouteurs, réglez le volume à [**00**] avant de les brancher.
- **•**  Si le volume est trop élevé, un écran d'avertissement peut apparaître.

#### Fichiers musicaux

S'il est impossible de lire un fichier musical transféré sur l'enregistreur vocal, vérifiez que la plage des valeurs de fréquence d'échantillonnage, du débit binaire et du nombre de bits est respectée. Le tableau ci- dessous présente les combinaisons de fréquence d'échantillonnage, de nombre de bits et de débit binaire pris en charge par l'enregistreur vocal pour la lecture de fichiers musicaux.

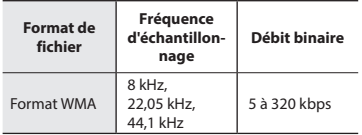

**•**  Même si le format du fichier est compatible pour la lecture sur cet enregistreur, ce dernier ne prend pas en charge tous les encodages.

18 FR <span id="page-18-1"></span><span id="page-18-0"></span>Modifier la vitesse de lecture est pratique pour accélérer les conférences ou pour ralentir les éléments difficiles à comprendre lorsque vous apprenez une langue.

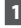

**1** Appuyez sur la touche  $\blacktriangleright$ ll et **maintenez-la enfoncée pendant la lecture.**

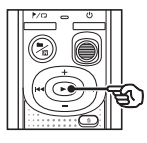

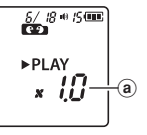

(a) Vitesse de lecture

2 **Appuyez sur la touche** + **ou** –**.**

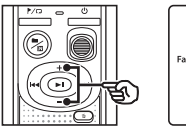

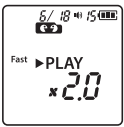

- **•**  La vitesse de lecture peut être définie entre [**x 0.5**] et [**x 2.0**], par incréments de 0,1.
- **•**  Appuyez sur la touche **+** pour augmenter la vitesse de lecture ; appuyez sur la touche - pour la réduire.
- **•**  Pour revenir à la vitesse de lecture normale, réglez le paramètre sur [**x 1.0**].

#### **CONSEIL**

**•**  Sur l'écran de vitesse de lecture, appuyez sur la touche **>II** et maintenez-la enfoncée pour revenir immédiatement sur [**x 0.1**].

#### **8** Appuyez sur la touche Il pour **sauvegarder le paramètre.**

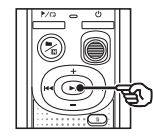

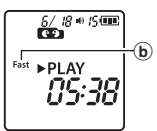

b Témoin d'état de l'enregistrement vocal (pendant la lecture)

#### **REMARQUE**

- **•**  Les paramètres modifiés de la vitesse de lecture sont sauvegardés même après l'arrêt de l'enregistreur vocal.
- **•**  La modification de la vitesse de lecture décharge la pile plus rapidement.
- **•**  La fonction d'annulation du bruit ne sera pas disponible pendant la modification de la vitesse de lecture (☞ [P. 21\)](#page-20-1).

#### Limitations en lecture rapide

En fonction de leur fréquence d'échantillonnage et de leur débit binaire, il est possible que certains fichiers ne soient pas lus correctement. Dans ce cas, vous devez réduire la vitesse de lecture.

### <span id="page-19-0"></span>Lecture répétée

#### Lecture Dossier/Fichier répétée

Vous pouvez sélectionner la zone de répétition dans le fichier ou le dossier.

1 **Lorsque l'enregistreur vocal est en mode d'arrêt, appuyez sur la touche**<sup>*l*</sup> ∕ <del>□</del> et maintenez-la **enfoncée.**

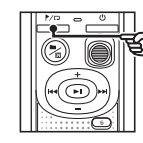

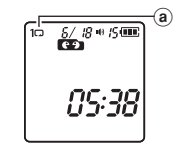

a Témoin de répétition

#### $[$  $\Box$ ]:

Permet de répéter la lecture des fichiers du dossier actuel.

 $[1 \square]$ :

Permet de répéter la lecture du fichier actuel.

- Maintenez la touche **>/** $\Box$  enfoncée pour passer d'un paramètre de répétition à un autre.
- 2 **Relâchez la touche**p**pour sauvegarder le paramètre.**

#### Lecture A/B répétée

L'enregistreur vocal dispose d'une fonction qui vous permet de répéter la lecture d'une portion (segment) du fichier actuellement lu.

- 1 **Choisissez un fichier pour la lecture A/B répétée et démarrez la lecture.**
- 2 **Maintenez la touche**l **enfoncée lorsque le point de départ souhaité pour la lecture A/B répétée est lu.**

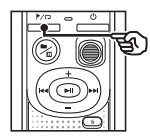

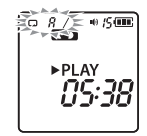

**•**  [**A**] clignote sur l'écran.

#### **CONSEIL**

- **•**  Vous pouvez modifier la vitesse de lecture (☞ P. [19](#page-18-1)), et effectuer une avance/un retour rapide (☞ P. [16,](#page-15-1) P. [17](#page-16-1)) lorsque le témoin [**A**] clignote.
- **•**  Si le fichier est entièrement lu alors que le témoin [**A**] clignote, la fin du fichier est considérée comme le point final du segment et la lecture est répétée depuis le début.

### <span id="page-20-0"></span>Lecture répétée

3 **Maintenez à nouveau la touche** l**enfoncée lorsque le point final souhaité pour la lecture A/B répétée est lu.**

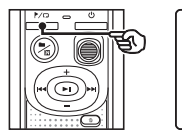

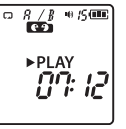

**•**  Le segment A/B est défini et la lecture A/B répétée est lancée.

#### 4 **Appuyez sur la touche** p **.**

**•**  La lecture s'arrête. Le segment à répéter pour cette fonction est sauvegardé.

#### **REMARQUE**

**•**  Vous ne pouvez pas insérer de marque d'index ou de marque temporaire pendant la lecture A/B répétée.

#### Annulation de la lecture A/B répétée

1 **Appuyez sur la touche** l**et maintenez-la enconcée lorsque l'enregistreur vocal est en mode d'arrêt ou pendant la lecture.**

#### **REMARQUE**

**•**  La fonction de lecture A/B répétée s'annule si le fichier atteint sa position de début ou de fin en appuyant sur les touches  $\blacktriangleright\blacktriangleright$  ou  $\blacktriangleright\blacktriangleleft$ .

### <span id="page-20-1"></span>Réduction du bruit pendant la lecture (Annuler bruit)

Utilisez la fonction Annuler bruit pour réduire le bruit lorsqu'il est difficile de discerner une voix enregistrée.

1 **Maintenez la touche** Maintenez la touche ■/**I**⊠<br>enfoncée lorsque l'enregistreur **vocal est en mode d'arrêt ou pendant la lecture.**

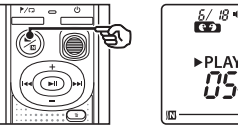

 $\frac{5}{18}$  +  $\frac{1}{5}$  +  $\frac{1}{5}$  +  $\frac{$ PLAY  $^\circledR$ 

a Témoin d'annulation du bruit

#### **REMARQUE**

- **•**  L'utilisation de la fonction Annuler bruit décharge les piles plus rapidement.
- **•**  La fonction d'annulation du bruit n'est pas disponible pendant la modification de la vitesse de lecture ( ☞ [P. 19\)](#page-18-1).

### Modification

### <span id="page-21-1"></span>Changement de l'écran d'informations

Lorsque l'enregistreur est en mode d'arrêt, appuyez sur la touche **>II** et maintenezla enfoncée pour afficher le temps d'enregistrement restant, ainsi que l'heure et la date actuelles. Continuez à maintenir enfoncée la touche **>II** pour afficher l'écran des paramètres de la date et de l'heure. (☞ [P. 7](#page-6-1)).

1 **Lorsque l'enregistreur vocal est en mode d'arrêt, appuyez surla touche** p**et maintenez-la enfoncée.**

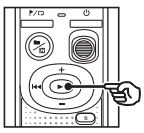

- a Durée maximale d'enregistrement restante
- (b) Date actuelle
- $\odot$  Heure actuelle
- d Configuration de la date et de l'heure
- (e) Configuration de l'émission de sons
- (f) Informations concernant la version

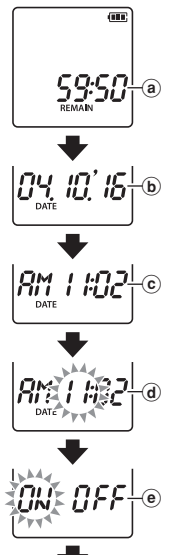

4E R. 1,00<sup>1</sup>

 $_{\tiny{\textregistered}}$ 

### <span id="page-21-2"></span><span id="page-21-0"></span>Protection contre les suppressions accidentelles de fichier (Fichier bloqué)

La fonction de verrouillage d'un fichier vous permet de verrouiller des fichiers importants afin de ne pas les supprimer accidentellement. Une fois verrouillé, le fichier ne peut pas être supprimé, même si tous les fichiers contenus dans le même dossier sont supprimés en une seule action (☞ [P. 24](#page-23-2)).

#### **REMARQUE**

- **•**  Sélectionnez le fichier que vous souhaitez verrouiller et arrêtez-vous au début du fichier.
- 1 **Sélectionnez le fichier que vous souhaitez verrouiller.**
- 2 **Quand l'enregistreur est en mode d'arrêt, appuyez sur la touche**l**.**

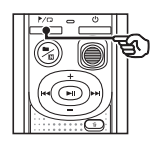

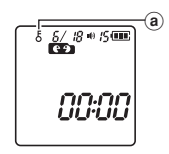

a Témoin de fichier bloqué

<span id="page-22-0"></span>L'écriture d'une marque d'index ou d'une marque temporaire dans un fichier vous permet d'accéder rapidement à la position souhaitée dans le fichier grâce aux mêmes opérations que celles utilisées pour l'avance rapide, le retour ou le passage au début d'un fichier. Les fichiers créés à l'aide de cet enregistreur vocal auront des marques d'index d'insérées. Il se peut que l'insertion de marques d'index soit impossible pour les fichiers créés à l'aide d'autres enregistreurs Olympus. Les fichiers auxquels les marques d'index ne peuvent pas être insérées auront des marques d'index temporaires. Des marques temporaires sont également insérées sur des fichiers créés avec les appareils d'autres fabricants.

<span id="page-22-1"></span>Insertion d'une marque d'index/ temporaire

1 **Appuyez surla touche**l**à l'endroit où vous souhaitez ajouter une marque d'index ou une marque temporaire.**

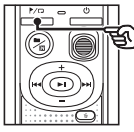

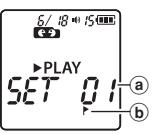

- a Numéro de la marque d'index/ temporaire
- b Témoin de la marque d'index/temporaire

#### **REMARQUE**

- **•**  Les marques temporaires sont automatiquement supprimées lorsque vous sélectionnez un autre fichier, ou lorsque l'enregistreur est connecté à un ordinateur.
- **•**  Vous pouvez insérer jusqu'à 99\* marques d'index/temporaires dans un même fichier. Le message [**FULL**] s'affiche si vous tentez d'insérer plus de 99\* marques. (99: pour le VN-541PC/16: pour le VN-540PC)
- **•**  Il est impossible d'insérer ou de supprimer des marques d'index/ temporaires dans des fichiers qui ont été verrouillés à l'aide de la fonction de verrouillage des fichiers (☞P. [22](#page-21-2)).
- **•**  Les marques d'index/temporaires ne peuvent pas être insérées au début des fichiers.
- **•**  Si les fichiers créés sur cet enregistreur vocal sont lus sur un ordinateur, les marques d'index peuvent ne pas être conservées.

#### <span id="page-22-2"></span>Suppression d'une marque d'index/ temporaire

- 1 **Sélectionnez un fichier contenant une marque d'index ou une marque temporaire que vous souhaitez supprimer etlancez la lecture.**
- **2** Utilisez la touche<br> $\blacktriangleright$ l ou $\blacktriangleright$ l ou **pour sélectionner la marque d'index/temporaire que vous souhaitez supprimer.**

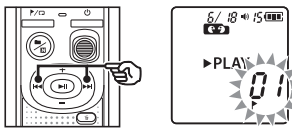

3 **Appuyez sur la touche** k **lorsque le numéro de la marque d'index/ temporaire à supprimer s'affiche à l'écran (pendant 2 secondes environ).**

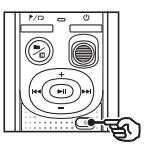

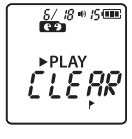

**•**  Toutes les marques d'index/ temporaires suivantes sont automatiquement renumérotées. <span id="page-23-3"></span><span id="page-23-0"></span>Cette section décrit la procédure de suppression d'un seul fichier inutile dans un dossier et de suppression de tous les fichiers du dossier ouvert. Une fois supprimés, les fichiers ne peuvent pas être restaurés. Soyez donc vigilant lorsque vous supprimez un fichier.

#### <span id="page-23-1"></span>Suppression d'un seul fichier

- 1 **Sélectionnez le fichier que vous souhaitez supprimer.**
- 2 **Quand l'enregistreur est en mode d'arrêt, appuyez sur la touche** k**.**

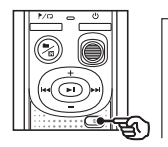

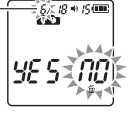

Le fichier correspondant à ce numéro est supprimé. Après sa suppression, une renumérotation est effectuée automatiquement.

**•**  L'enregistreur vocal repasse en mode d'arrêt si aucune action n'est effectuée dans les 8 secondes suivantes.

#### **8** Appuyez sur la touche  $\blacktriangleleft$  pour **sélectionner [**YES**].**

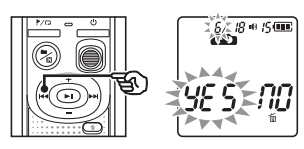

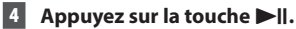

**•**  [**END**] s'affiche lorsque la suppression est terminée.

#### <span id="page-23-2"></span>Suppression de l'ensemble des fichiers d'un dossier

- 1 **Sélectionnez le dossier dont tous les fichiers doivent être supprimés.**
- 2 **Quand l'enregistreur est en mode d'arrêt, appuyez sur la touche** k**.**
- 3 **Appuyez de nouveau sur la touche**  $\tilde{m}$ .

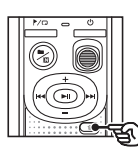

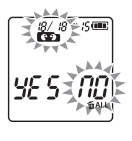

- **4** Appuyez sur la touche  $\blacktriangleleft$  pour **sélectionner [**YES**].**
- **Appuyez** sur la touche  $\blacktriangleright$ ll.

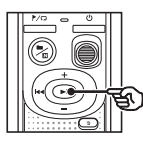

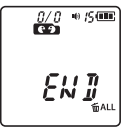

**•**  [**END**] s'affiche lorsque la suppression est terminée.

#### **REMARQUE**

- **•**  Les fichiers verrouillés et en lecture seule ne peuvent pas être supprimés (☞ [P. 22](#page-21-2)).
- **•**  Si un fichier n'est pas reconnu par l'enregistreur, il ne pourra pas être supprimé. Pour effacer ces fichiers, l'enregistreur vocal doit être connecté à un ordinateur.
- **•**  Avant de supprimer un fichier, remplacez les piles pour être certain qu'elles ne se déchargeront pas avant la fin du processus de suppression. Celui-ci dure environ 10 secondes. Pour ne pas risquer d'endommager les données, ne retirez jamais les piles avant la fin du processus de suppression.

<span id="page-25-1"></span><span id="page-25-0"></span>Formater la mémoire interne supprime tous les fichiers existants sauvegardés dessus. Veillez à transférer tous les fichiers importants sur un ordinateur avant d'effectuer un formatage.

1 **Lorsque l'enregistreur vocal est en mode d'arrêt, appuyez sur la touche**  $\stackrel{\scriptstyle\text{m}}{\scriptstyle\text{m}}$  et maintenez-la **enfoncée pendant plus de 3 secondes.**

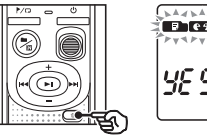

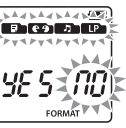

**2** Appuyez sur la touche  $\blacktriangleleft$  pour **sélectionner [**YES**].**

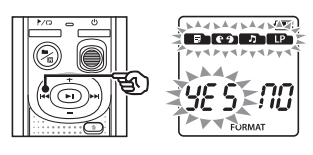

**8** Appuyez sur la touche  $\blacktriangleright$ ll.

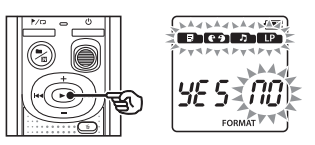

**4** Appuyez sur la touche  $\blacktriangleleft$  pour **sélectionner [**YES**].**

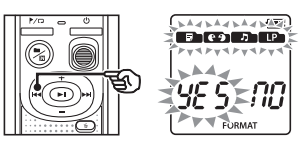

**5** Appuyez sur la touche  $\blacktriangleright$ ll.

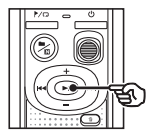

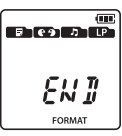

**•**  [**END**] s'affiche lorsque la suppression est terminée.

#### **REMARQUE**

- **•**  Ne formatez jamais l'enregistreur vocal à partir d'un ordinateur.
- **•**  Le formatage efface toutes les données existantes, y compris les fichiers verrouillés et les fichiers en lecture seule.
- **•**  Différents paramètres, dont ceux de la date et de l'heure, conserveront des informations antérieures au formatage.
- **•**  Avant de procéder au formatage, remplacez les piles pour être certain qu'elles ne se déchargeront pas avant la fin du processus. Celui-ci peut durer jusqu'à 10 secondes. Pour ne pas risquer d'endommager les données, ne retirez jamais les piles avant la fin du processus de suppression.
- **•**  Seules les informations de gestion du fichier de la mémoire interne sont mises à jour lors du formatage ou de la suppression des données (☞ [P. 24](#page-23-1)) ; les données enregistrées ne sont pas complètement effacées. Avant de donner l'enregistreur vocal à quelqu'un ou de le jeter, réinitialisez-le puis enregistrez le silence jusqu'à ce que la durée d'enregistrement soit écoulée afin d'empêcher toute utilisation d'informations personnelles.

### <span id="page-26-1"></span><span id="page-26-0"></span>Environnement d'exploitation de l'ordinateur

Les exigences indiquées correspondent aux environnements d'exploitation nécessaires pour sauvegarder des fichiers enregistrés par l'enregistreur vocal sur un ordinateur à l'aide d'une connexion USB.

#### Windows

**Système d'exploitation** : Microsoft Windows Vista/7/8/8.1/10 (installation standard)

**Ordinateur :** Ordinateur Windows disposant d'au moins un port USB libre

#### Macintosh

**Système d'exploitation** : Mac OS X 10.5 à 10.11 (installation standard)

**Ordinateur :** Ordinateur Apple Macintosh disposant d'au moins un port USB libre

#### **REMARQUE**

**•**  Même si ces conditions d'environnement d'exploitation sont respectées, la garantie ne couvre pas les versions mises à jour, les environnements à amorçage multiple et les ordinateurs que vous auriez vous-même modifiés.

#### Précautions de connexion à l'ordinateur

- **•**  Lorsque vous chargez ou téléchargez un fichier vers ou à partir de l'enregistreur vocal, le transfert des données se poursuit tant que le voyant LED de l'enregistreur clignote. Ne débranchez jamais un connecteur USB avant la fin de la transmission des données. Suivez toujours la procédure détaillée ☞ [P. 29](#page-28-1) pour débrancher un connecteur USB. Il est possible que les données ne soient pas transmises correctement si vous débranchez le connecteur avant l'arrêt du lecteur.
- **•**  Ne formatez (initialisez) pas le lecteur de l'enregistreur vocal à partir d'un ordinateur. En effet, le formatage effectué depuis un ordinateur ne sera pas réalisé correctement.
- **•**  Les dossiers ou fichiers de l'enregistreur vocal qui sont déplacés ou renommés dans le gestionnaire de fichier Windows ou Macintosh peuvent être réordonnés ou ne plus être reconnus.
- **•**  Veuillez noter qu'il sera toujours possible de lire et d'écrire des données sur l'enregistreur vocal après la configuration du lecteur de ce dernier sur « Lecture seule » sur l'ordinateur.
- **•**  Pour empêcher les appareils électroniques à proximité d'être affectés par le bruit, débranchez le microphone externe et les écouteurs lorsque vous branchez l'enregistreur vocal sur l'ordinateur.

### <span id="page-27-0"></span>Connexion/Déconnexion de l'ordinateur

#### <span id="page-27-1"></span>Connexion de l'enregistreur vocal à un ordinateur

- 1 **Démarrez l'ordinateur.**
- **2** Connectez le câble USB au port **USB de l'ordinateur.**
- **3** Vérifiez que l'enregistreur **vocal est en mode d'arrêt puis branchez le câble USB sur le port de connexion de cet enregistreur.**

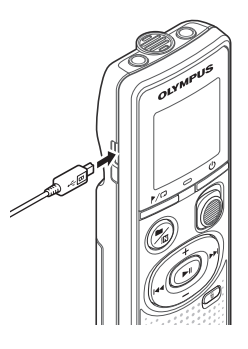

#### **REMARQUE**

- **•**  Insérez correctement le connecteur USB. Le fonctionnement ne sera pas normal si la connexion n'est pas correctement établie.
- **•**  Utiliser un hub USB pour connecter l'enregistreur vocal risque de perturber le fonctionnement de ce dernier. N'utilisez pas de hub USB si le fonctionnement est incertain.
- **•**  Utilisez uniquement un câble USB micro Olympus compatible. Le fonctionnement n'est pas garanti si le câble d'un autre fabricant est utilisé. Utilisez uniquement le câble USB micro Olympus avec l'enregistreur vocal et n'utilisez jamais ce dernier avec un produit d'un autre fabricant. Si le câble USB micro inclus est endommagé ou perdu, veuillez contacter le service après-vente d'Olympus.

#### **CONSEIL**

- **•**  Windows : L'enregistreur vocal est reconnu et affiché dans le dossier [**Computer**] sous la lettre de lecteur qui contient le nom du modèle.
- **•**  Macintosh : L'enregistreur vocal est reconnu et affiché sur le bureau sous la lettre de lecteur qui contient le nom du modèle.
- **•**  Pour en savoir plus sur le port USB de l'ordinateur, consultez le manuel utilisateur de votre ordinateur.

5

**FR** 

### <span id="page-28-0"></span>Connexion/Déconnexion de l'ordinateur

#### <span id="page-28-1"></span>Déconnexion de l'enregistreur vocal d'un ordinateur

#### Windows

1 **Dans la barre des tâches située dans le coin inférieur droit de l'écran, cliquez sur [ ] puis cliquez sur [**Eject DIGITAL VOICE RECORDER**].**

 $\bigodot$   $\uparrow$   $\uparrow$   $\uparrow$   $\downarrow$   $\downarrow$ 

- **•**  La lettre utilisée pour identifier le lecteur diffère selon les ordinateurs.
- **•**  Fermez la fenêtre indiquant que vous pouvez retirer le matériel en toute sécurité.
- 2 **Vérifiez que le voyant LED de l'enregistreur vocal ne clignote plus et débranchez le câble USB.**

#### Macintosh

1 **Sélectionnez et déposez l'icône du disque amovible de l'enregistreur vocal affichée sur le bureau sur l'icône de la poubelle.**

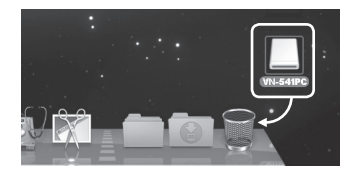

2 **Vérifiez que le voyant LED de l'enregistreur vocal ne clignote plus et débranchez le câble USB.**

#### **REMARQUE**

**•**  Pour éviter tout risque d'endommagement des données, ne déconnectez jamais l'enregistreur vocal du port USB alors que le voyant LED clignote.

### <span id="page-29-0"></span>Chargement d'un fichier sur un ordinateur

Les fichiers enregistrés avec le microphone intégré sont sauvegardés dans un dossier nommé [**RECORDER**] sur l'ordinateur. Copiez les fichiers de l'enregistreur vocal dans le dossier de votre choix sur l'ordinateur.

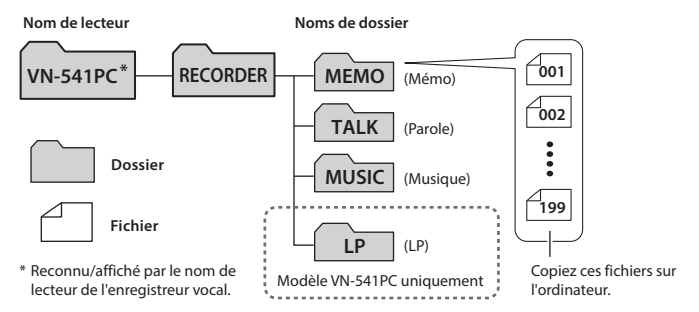

#### **Windows**

1 **Connectez l'enregistreur vocal à l'ordinateur (**☞ **P. [28](#page-27-1)).**

#### 2 **Ouvrez l'explorateur Windows.**

- **•**  Lorsque vous ouvrez le dossier [**Computer**], l'enregistreur vocal est reconnu et affiché sous la lettre de lecteur qui contient le nom du modèle.
- 3 **Cliquez sur le dossier portant le nom du modèle de votre enregistreur vocal.**
- 4 **Copiez les données souhaitées sur l'ordinateur.**
- 5 **Déconnectez l'enregistreur vocal de l'ordinateur (**☞ **P. [29](#page-28-1)).**

#### **Macintosh**

#### 1 **Connectez l'enregistreur vocal à l'ordinateur (**☞ **P. [28](#page-27-1)).**

- **•**  Lorsque vous connectez l'enregistreur vocal à un système d'exploitation Macintosh, il est reconnu et affiché sur le bureau sous la lettre de lecteur qui contient le nom du modèle.
- 2 **Double-cliquez sur l'icône du disque amovible portant le nom du modèle de votre enregistreur vocal.**
- 3 **Copiez les données souhaitées sur l'ordinateur.**
- 4 **Déconnectez l'enregistreur vocal de l'ordinateur (**☞ **P. [29](#page-28-1)).**

#### **REMARQUE**

**•**  Pour éviter tout risque d'endommagement des données, ne déconnectez jamais l'enregistreur vocal du port USB alors que le voyant LED clignote.

**FR** 30

### <span id="page-30-0"></span>Autres informations

### <span id="page-30-1"></span>Dépannage

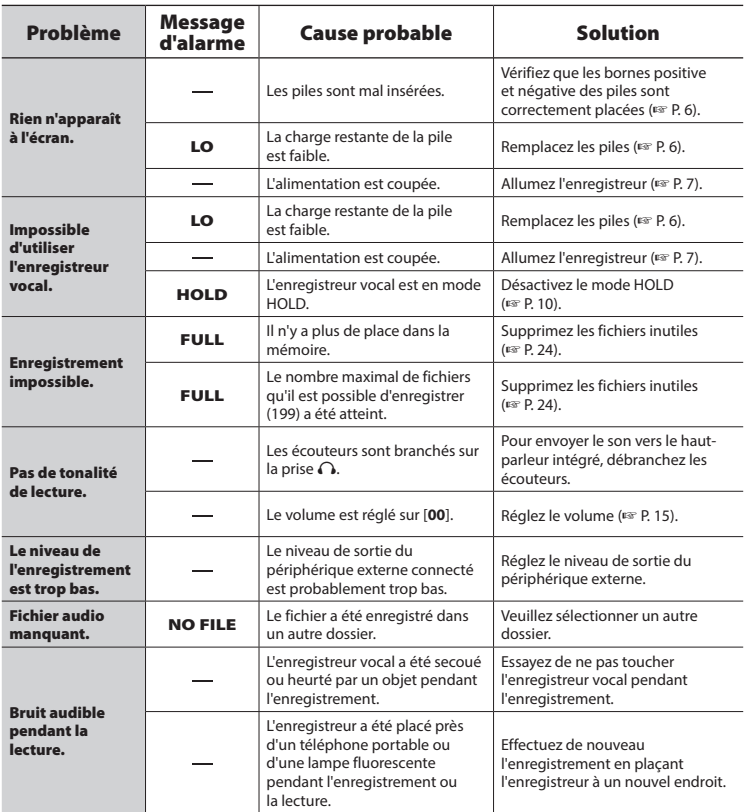

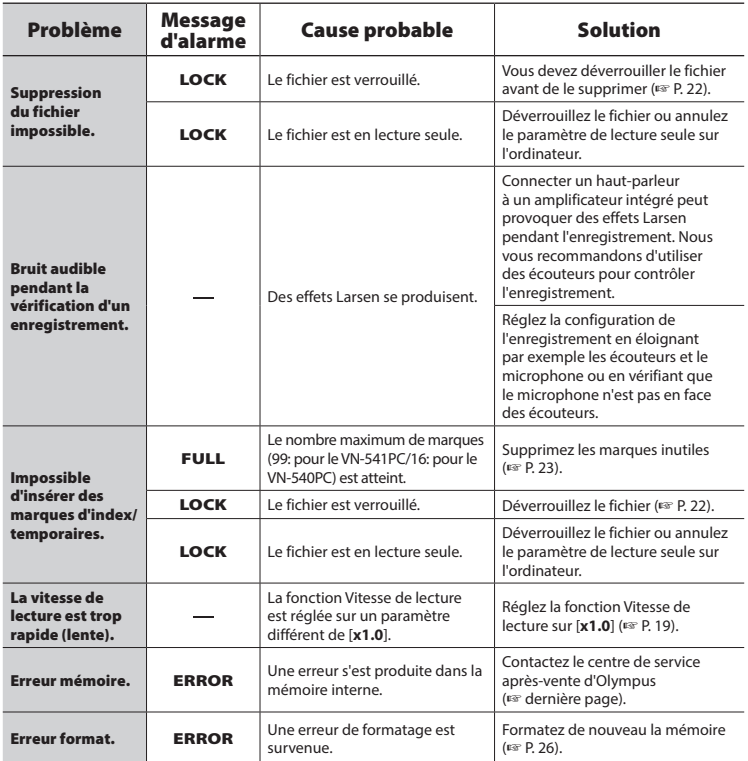

#### <span id="page-32-0"></span>s **Extérieur**

**•**  Si l'enregistreur vocal est sale, essuyez-le doucement avec un chiffon doux. Si l'enregistreur est très sale, trempez le chiffon dans de l'eau légèrement savonneuse et essorez-le bien. Essuyez l'enregistreur avec le chiffon humide puis séchez-le avec un chiffon sec.

#### s **Écran**

**•**  Si l'écran est sale, essuyez-le doucement avec un chiffon doux.

#### **REMARQUE**

**•**  N'utilisez pas de benzène, d'alcool ou d'autres solvants forts, ni de chiffon de nettoyage imprégné de produit chimique.

<span id="page-33-1"></span><span id="page-33-0"></span>Les accessoires des enregistreurs vocaux Olympus peuvent être achetés directement auprès de notre boutique en ligne sur le site Web Olympus. La disponibilité des accessoires diffère selon les pays.

#### **Microphone mono ME52W (unidirectionnel)**

Conçu pour enregistrer des sons à distance avec un impact minime des bruits environnants.

#### **Microphone zoom compact (unidirectionnel) ME34**

Livré avec un trépied intégré idéal pour placer le microphone sur une table lorsque vous enregistrez des événements éloignés (conférence ou cours, par exemple).

#### **Microphone périphérique ME33**

Ce microphone est idéal pour enregistrer des conférences.De plus, vous pouvez en connecter jusqu'à trois sur le canal gauche et trois sur le canal droit. Cette connexion en cascade permet aux canaux gauche et droit d'être connectés sur 12 mètres maximum afin de capturer le son sur une large portée.

#### **Microphone cravate mono (omnidirectionnel) ME15**

Petit microphone discret avec pince à cravate.

#### **Capteur téléphonique TP8**

Microphone et oreillette qui peuvent être portés dans l'oreille pendant les appels téléphoniques. Capture clairement les voix et les conversations pendant les appels téléphoniques.

#### **Câble de connexion KA333**

Câble de connexion résistant avec mini prises stéréo (3,5 mm de diamètre) à chaque extrémité. Utilisé pour connecter la sortie de la prise des écouteurs à l'entrée audio lors de l'enregistrement. Livré avec des adaptateurs de prise (PA331/PA231) compatibles avec les mini prises mono (3,5 mm et 2,5 mm de diamètre).

#### **Étui de transport CS131**

### <span id="page-34-0"></span>Droits d'auteur et marques commerciales

- **•**  Les informations de ce document sont susceptibles d'être modifiées sans préavis. Contactez le centre de service après-vente d'Olympus pour connaître les noms des derniers modèles, les références des modèles et d'autres informations.
- **•**  Les écrans et illustrations de l'enregistreur vocal utilisés dans le présent manuel peuvent ne pas correspondre au produit. Malgré les mesures prises pour assurer l'exactitude des informations de ce manuel, des erreurs peuvent apparaître. Adressez vos questions ou remarques concernant des informations erronées, des erreurs ou des omissions au centre de service après-vente d'Olympus.
- **•**  Olympus Corporation et Olympus Imaging Corp. sont les détenteurs des droits d'auteur de ce manuel. La loi relative aux droits d'auteur interdit la reproduction non autorisée de ce manuel ou la distribution non autorisée de ses reproductions.
- **•**  Notez qu'Olympus décline toute responsabilité en cas de dommages, pertes financières ou toute plainte de tiers résultant d'une utilisation inappropriée de ce produit.

#### Marques commerciales et déposées

- **•**  Microsoft et Windows sont des marques commerciales déposées de Microsoft Corporation.
- Macintosh est une marque commerciale de Apple Inc.

Les autres noms de produits et de marques cités dans ce manuel sont des marques commerciales ou des marques déposées de leurs propriétaires respectifs.

<span id="page-35-0"></span>**Avant d'utiliser l'enregistreur vocal, lisez attentivement ce manuel afin d'utiliser le produit correctement et en toute sécurité. Conservez ce manuel dans un endroit facilement accessible afin de vous y référer en cas de besoin.**

#### **Précautions de sécurité importantes**

- **•**  Les précautions de sécurité importantes sont indiquées par les symboles et les étiquettes suivants. Respectez toujours les consignes de précautions afin de vous protéger vous-même et les autres et pour éviter tout dommage matériel.
- **•**  Chaque type de précaution est expliqué ci-dessous.

### f**DANGER**

**Danger imminent risquant d'entraîner la mort ou des blessures graves si l'enregistreur vocal n'est pas utilisé correctement.**

### f**AVERTISSEMENT**

**Situation potentiellement susceptible d'entraîner la mort ou des blessures graves si l'enregistreur vocal n'est pas utilisé correctement.**

### **ATTENTION**

**Situation potentiellement susceptible d'entraîner des blessures ou des dégâts matériels si l'enregistreur vocal n'est pas utilisé correctement.**

#### **Précautions de sécurité relatives à l'enregistreur vocal**

### f**AVERTISSEMENT**

s **N'utilisez pas l'enregistreur vocal dans une atmosphère pouvant contenir des gaz inflammables ou explosifs.**

Risque d'incendie ou d'explosion.

- s **N'essayez pas de démonter, de réparer ou de modifier vous-même l'enregistreur vocal.** Risque de décharge électrique ou de blessures.
- s **N'utilisez pas l'enregistreur vocal pendantla conduite d'un véhicule (tel que bicyclette, moto ou voiture).** Risque d'accident de la route.
- s **Ne laissez pas l'enregistreur vocal dans un endroit accessible aux nourrissons et aux enfants.**

Soyez vigilant lorsque vous utilisez l'enregistreur vocal à proximité d'enfants ou de nourrissons et ne laissez jamais l'appareil sans surveillance. Les enfants et les nourrissons ne sont pas en mesure de comprendre les consignes de sécurité et sont exposés aux risques suivants :

- Strangulation provoquée par un nœud accidentel du câble de l'écouteur autour du cou.
- Erreur de manipulation provoquant des blessures ou une décharge électrique.
- s **Si vous remarquez une odeur, un bruit anormal ou de la fumée provenant de l'enregistreur :**

Risque d'incendie ou de brûlures. Retirez immédiatement la pile en prenant garde de ne pas vous brûler. Contactez le commerce où vous avez acheté

l'enregistreur ou un centre de service ou de réparation Olympus. (Ne touchez pas la pile à main nue lorsque vous la retirez. Retirez la pile en extérieur et à distance des objets inflammables.)

- s **Si l'enregistreur vocal esttombé à l'eau ou si des éléments étrangers (eau, métal, combustible) sont entrés dans l'appareil :**
	- 1Retirez immédiatement la pile.
	- 2Contactez le commerce où vous avez acheté l'enregistreur vocal ou un centre de service Olympus pour faire réparer l'appareil. Si vous continuez à utiliser l'appareil, vous vous exposez à un incendie ou à une décharge électrique.
- s **N'utilisez pas l'enregistreur vocal dans les avions, hôpitaux et autres lieux où l'usage des appareils électroniques est restreint. Le cas échéant, respectez la réglementation en vigueur.**
- s **Lorsque vous transportez l'enregistreur vocal par sa sangle, veillez à ce qu'il ne soit pas heurté.**

### $\hat{}$  attention

s **N'augmentez pas le volume avant d'effectuer une action.**

Risque de problèmes auditifs ou de perte de l'audition.

#### **Piles**

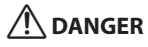

s **Ne placez pas la pile à proximité de sources d'inflammation.**

s **Ne brûlez pas la pile, ne la chauffez pas et ne la démontez pas.Ne courtcircuitez pas les électrodes négative et positive de la pile.**

Risque d'incendie, d'éclatement, de combustion ou de surchauffe.

- **Re** soudez pas les connexions **directement surla pile. Ne déformez pas la pile, ne la modifiez pas et ne la démontez pas.**
- s **Lorsque vous transportez ou stockez la pile, placez-la toujours dans un boîtier pour protéger les bornes. Ne transportez pas et ne stockez pas la pile avec des éléments en métal précieux tels que des trousseaux de clés.** Risque de surchauffe, de décharge électrique ou d'incendie.
- s **Ne branchez jamais directement la pile sur une prise de courant ou l'allume-cigare d'un véhicule.**
- s **N'utilisez pas et ne laissez pas la pile dans un lieu chaud (exposition directe au soleil, dans un véhicule par forte température ou près d'un chauffage, par exemple).**

Risque d'incendie, de brûlures ou de blessures provoquées par la fuite de la pile, de surchauffe ou d'éclatement.

s **Risque de cécité en cas de projection du liquide de la pile dans les yeux. En cas de projection de liquide de pile dans les yeux, ne vous frottez pas les yeux. Rincez-les abondamment sous l'eau du robinet ou avec de l'eau propre. Consultez immédiatement un médecin.**

### f**AVERTISSEMENT**

s **Ne touchez jamais et ne portez jamais une pile si vos mains sont mouillées.**

Risque de décharge électrique ou de dysfonctionnement.

#### s **N'utilisez pas la pile si elle est endommagée.**

Risque d'éclatement ou de surchauffe.

#### s **Conservez les piles hors de portée des enfants et des nourrissons.**

La pile peut être avalée par des enfants et des nourrissons. Si cet incident se produit, consultez immédiatement un médecin.

- s **Ne plongez pas la pile dans de l'eau douce ou salée et ne mouillez pas les bornes.**
- s **N'utilisez plus la pile si des problèmes apparaissent (fuite, décoloration ou déformation).**
- s **Le liquide de pile surles vêtements ou la peau peut provoquer des blessures ou des dommages. Rincez immédiatementla tâche avec de l'eau du robinet ou de l'eau propre.**

### f**ATTENTION**

- s **Ne laissez pas tomberla pile et ne la soumettez pas à des chocs violents.**
- s **N'utilisez pas la pile si son joint d'étanchéité est endommagé (couche isolante).**
- s **Retirez toujours la pile lorsque l'enregistreur vocal n'est pas utilisé pendant une longue période.**
- s **Retirez la pile de l'enregistreur vocal dès qu'elle est usée. Risque de fuite.**

#### **Précautions d'utilisation**

- Ne laissez pas l'enregistreur vocal dans des endroits chauds ou humides (exposition directe au soleil, dans un véhicule fermé en plein soleil ou sur la plage en été).
- Ne stockez pas l'enregistreur vocal dans un endroit humide ou poussiéreux.
- **•**  Si l'enregistreur est mouillé ou humide, essuyez-le immédiatement avec un chiffon doux. Évitez particulièrement le contact avec de l'eau salée.
- **•**  Ne placez pas l'enregistreur vocal à proximité ou sur une télévision, un réfrigérateur ou tout autre équipement électrique.
- **•**  Protégez l'enregistreur vocal du sable et de la boue. Dans le cas contraire, le produit ne serait pas réparable.
- **•**  Ne soumettez pas l'enregistreur à des chocs violents ou à des vibrations intenses.
- **•**  N'utilisez pas l'enregistreur vocal dans des endroits humides.
- **•**  Ne placez pas de carte magnétique (carte bancaire, par exemple) à proximité du haut-parleur ou des écouteurs au risque de provoquer des erreurs dans les données stockées sur la carte magnétique.
- **•**  Vous pouvez entendre du bruit si l'enregistreur vocal est placé à côté d'un cordon de lampe électrique, d'une lampe fluorescente ou d'un téléphone portable pendant l'enregistrement ou la lecture.

38 FR

#### **<Précautions relatives à la perte des données>**

- **•**  Les contenus enregistrés dans la mémoire interne peuvent être détruits ou perdus pour différentes raisons : erreur d'utilisation, défaillance ou réparation de l'enregistreur vocal.
- **•**  C'est pourquoi, lorsque le contenu est sauvegardé dans la mémoire interne pendant une longue période ou est fréquemment utilisé, il peut ne pas être possible d'effectuer des actions telles que l'écriture, la lecture ou la suppression des contenus.
- **•**  Il est recommandé d'effectuer une sauvegarde des informations importantes enregistrées et de les sauvegarder sur le disque dur d'un ordinateur ou sur un autre support d'enregistrement.
- **•**  Notez qu'Olympus n'est pas responsable des dommages ou pertes financières résultant de la perte ou de la dégradation de données enregistrées, quelle qu'en soit la nature ou la cause.

#### **<Précautions relatives aux fichiers enregistrés>**

- **•**  Notez qu'Olympus n'est pas responsable de la suppression ou de l'impossibilité de lecture des fichiers enregistrés provoquée par une défaillance de l'enregistreur vocal ou de l'ordinateur.
- **•**  L'enregistrement de supports soumis à des droits d'auteur est uniquement autorisé en cas d'enregistrement dans le cadre d'une utilisation personnelle. Tout autre type d'utilisation sans la permission du détenteur des droits d'auteur est interdit par la législation relative aux droits d'auteur.

#### **<Précautions relatives à la mise au rebut de l'enregistreur vocal>**

**•**  Seules les informations de gestion du fichier de la mémoire interne sont mises à jour lors du formatage (☞ [P. 26\)](#page-25-1) ou de la suppression des données (☞ [P. 24](#page-23-3)) ; les données enregistrées ne sont pas complètement effacées. Si vous jetez l'enregistreur vocal, détruisez-le, formatez-le et enregistrez le silence jusqu'à ce que la durée d'enregistrement maximum soit atteinte ou effectuez une action similaire afin d'empêcher toute utilisation d'informations personnelles.

### <span id="page-39-0"></span>Spécifications

#### Généralités

#### 4 **Formats d'enregistrement/de lecture**

Format WMA

#### 4 **Fréquence d'échantillonnage**

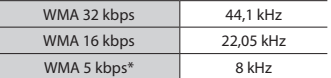

\* Modèle VN-541PC uniquement

#### 4 **Puissance de travail maximale**

200 mW (haut-parleur de 8 Ω)

#### 4 **Tension de sortie maximale**

Enregistreur :  $\leq 150$  mV (conformément à la norme EN 50332-2)

#### 4 **Support d'enregistrement\***

Mémoire NAND **FLASH** interne : 4 Go

Une petite part de la capacité de mémoire du support d'enregistrement est utilisée comme zone de gestion. La capacité actuelle utilisable est donc légèrement inférieure à celle affichée.

#### 4 **Haut-parleur**

Haut-parleur dynamique rond intégré ø 20 mm

#### 4 **Prise microphone**

3,5 mm de diamètre, impédance : 2 kΩ

#### 4 **Prise des écouteurs**

3,5 mm de diamètre, impédance : 8 Ω minimum

#### 4 **Alimentation**

Deux piles sèches AAA (modèle LR03)

4 **Dimensions extérieures**

 $108 \times 37.5 \times 20$  mm (hors protubérances)

4 **Poids**

67 g (avec les piles)

4 **Température de fonctionnement** 0 à 42 °C (32 à 107,6 °F)

#### Réponse en fréquence

#### 4 **Pendant l'enregistrement**

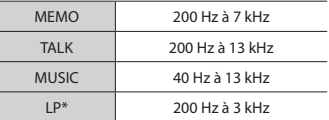

\* Modèle VN-541PC uniquement

#### 4 **Pendant la lecture**

20 Hz à 20 kHz

(Les limites supérieure et inférieure de la réponse en fréquence dépendent de chaque format d'enregistrement.)

6

Spécifications

Spécifications

#### <span id="page-40-0"></span>Durée de vie de la pile

Les chiffres ci-dessous sont donnés à titre indicatif.

#### 4 **Enregistrement avec le microphone intégré**

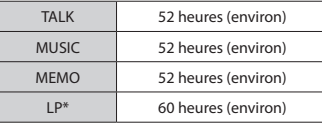

\* Modèle VN-541PC uniquement

#### 4 **Pendantla lecture d'un fichier audio**

Lecture avec haut-parleur

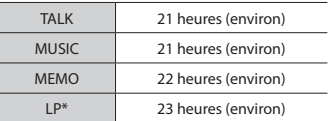

Pendant la lecture avec écouteurs

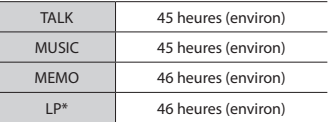

\* Modèle VN-541PC uniquement

#### **REMARQUE**

**•**  Les durées de vie de la pile indiquées ici ont été déterminées à l'aide d'une méthode de test Olympus. Les durées de vie réelles varient énormément selon les piles utilisées et les conditions d'utilisation (Modifier la vitesse de lecture ou utiliser la fonction d'annulation du bruit peuvent affecter la durée de vie des piles).

#### Durée d'enregistrement

Les chiffres ci-dessous sont donnés à titre indicatif.

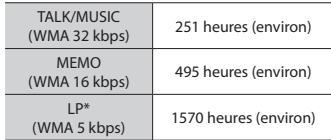

\* Modèle VN-541PC uniquement

#### **REMARQUE**

**•**  Les durées d'enregistrement réelles peuvent être inférieures à celles indiquées ici si vous effectuez fréquemment de courts enregistrements (les durées d'enregistrement écoulées/restantes affichées par l'enregistreur vocal doivent être considérées comme des valeurs indicatives).

#### Durée d'enregistrement maximale par fichier

Indépendamment de l'espace mémoire restant, la durée d'enregistrement maximale par fichier est limitée aux valeurs suivantes.

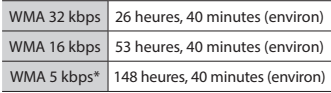

\* Modèle VN-541PC uniquement

Notez que l'apparence et les spécifications relatives à l'enregistreur vocal sont susceptibles d'être modifiées sans information préalable pour amélioration des performances ou pour d'autres mises à niveau.

#### **Pour les clients résidant en Europe :**

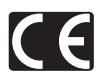

L'indication « CE » signifie que ce produit est conforme aux exigences européennes concernant la sécurité, la santé, l'environnement et la protection du consommateur. Les produits portant l'indication « CE » sont destinés à la vente en Europe.

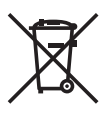

Ce symbole [poubelle sur roues barrée d'une croix WEEE annexe IV] indique une collecte séparée des déchets d'équipements électriques et électroniques dans les pays de l'UE. Veuillez ne pas jeter l'équipement dans les ordures domestiques. Pour la mise au rebut de ce produit, utilisez les systèmes de traitement et de collecte disponibles dans votre pays.

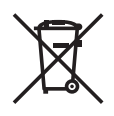

Ce symbole [poubelle sur roues barrée d'une croix Directive 2006/66/CE, annexe II] indique une collecte séparée des piles usagées dans les pays de l'UE. Veuillez ne pas jeter les piles dans les ordures domestiques. Pour la mise au rebut des piles usagées, utilisez les systèmes de traitement et de collecte disponibles dans votre pays.

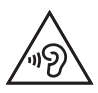

Pour éviter tout endommagement possible de l'audition, n'écoutez pas de son à des niveaux de volume élevés pendant des périodes prolongées.

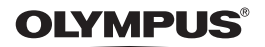

#### OLYMPUS CORPORATION

2951 Ishikawa-machi, Hachioji-shi, Tokyo 192-8507, Japan.

#### OLYMPUS EUROPA SE & CO. KG

Locaux : Consumer Product Division Wendenstrasse 14-18, 20097 Hamburg, Allemagne.<br>Tél.: +49 40 - 23 77 3 - 0 / Fax : +49 40 - 23 07 61 Tél. : +49 40 - 23 77 3 - 0 / Fax : +49 40 - 23 07 61 Livraisons de marchandises : Modul H, Willi-Bleicher Str. 36, 52353 Düren, Allemagne. Postfach 10 49 08, 20034 Hamburg, Allemagne.

**Support technique européen:<br>Visitez notre site à l'adresse <b>http://www.olympus-europa.com** Visitez notre site à l'adresse **http://www.olympus-europa.com** ou appelez le NUMÉRO D'APPEL GRATUIT\* : **00800 – 67 10 83 00**

pour l'Autriche, la Belgique, la République tchèque, le Danemark, la Finlande, la France, l'Allemagne, le Luxembourg, les Pays-Bas, la Norvège, la Pologne, le Portugal, la Russie, l'Espagne, la Suède, la Suisse, le Royaume-Uni.

\* Notez que certains opérateurs de services de téléphonie (mobile) n'autorisent pas l'accès ou exigent un préfixe supplémentaire pour les numéros commençant par +800.

Pour tous les pays européens non mentionnés ou si vous ne pouvez pas obtenir la communication avec le numéro ci-dessus, appelez l'un des numéros suivants NUMÉROS D'APPEL PAYANTS : **+49 40 – 237 73 899**.

#### **OLYMPUS AUSTRALIA PTY LTD. -**

Ground Floor, 82 Waterloo Road, Macquarie Park NSW 2113, Australia PO Box 1991 Macquarie Centre NSW 2113 **Tel: +61 2 9886 3992**

**http://www.olympus.com.au**

#### **Customer Service Centres:**

Australia Olympus Australia Pty Ltd. Tel: **1300 659 678** / Fax: **+61 2 9889 7988** http://www.olympus.com.au

New Zealand Dictation Distributors Ltd. Tel: **0800 659 678** / Fax: **+64 9 303 3189** http://www.dictation.co.nz